# <span id="page-0-0"></span>**УДК 37 DOI: 10.34670/AR.2023.62.61.047 Электронное обеспечение для проведения занятий по высшей математике**

# **Кандалова Марина Андреевна**

Ассистент кафедры физико-математических дисциплин, Институт промышленной инженерии, информационных технологий и мехатроники Российского биотехнологического университета, 125080, Российская Федерация, Москва, ш. Волоколамское, 11; e-mail: renemaas@yandex.ru

### **Аннотация**

В статье рассмотрена возможность проведения расчетов по высшей математике, составления графиков, а также вычисления дифференциальных уравнений и интегралов с использованием системы Maple. Автор отмечает, что с помощью Maple можно решать задачи самого разного типа, от численного решения сложных интегральных уравнений и создания математических моделей до построения графиков по результатам эксперимента. Показано, как именно производить необходимые операции в программе Maple, что помогает сэкономить время и сделать подачу материала на занятии более наглядной.

#### **Для цитирования в научных исследованиях**

Кандалова М.А. Электронное обеспечение для проведения занятий по высшей математике // Педагогический журнал. 2023. Т. 13. № 2A-3А. С. [359](#page-0-0)[-364.](#page-5-0) DOI: 10.34670/AR.2023.62.61.047

#### **Ключевые слова**

Интерактивное занятие, компьютерная модель, методика преподавания высшей математики, математическая модель, линейность, вектор.

# Ввеление

Данная статья посвящена анализу возможности применения системы Maple для решения заданий, содержащих интерактивные графики, вычисления и динамические модели. Maple одна из электронных систем компьютерной алгебры. С ее помощью можно решать задачи самого разного типа, от численного решения сложных интегральных уравнений и создания математических моделей до построения графиков по результатам эксперимента. Эта система хорошо известна во всем мире и широко используется в преподавании.

### Основная часть

С помощью данной программы можно решать дифференциальные уравнения и интегральные примеры, строить графики, показывая наглядно их изменения, делать анимацию [Бобкова, 2018].

На рисунке 1 дан обзор графических возможностей Mapple.

#### **Maple Plotting Guide**

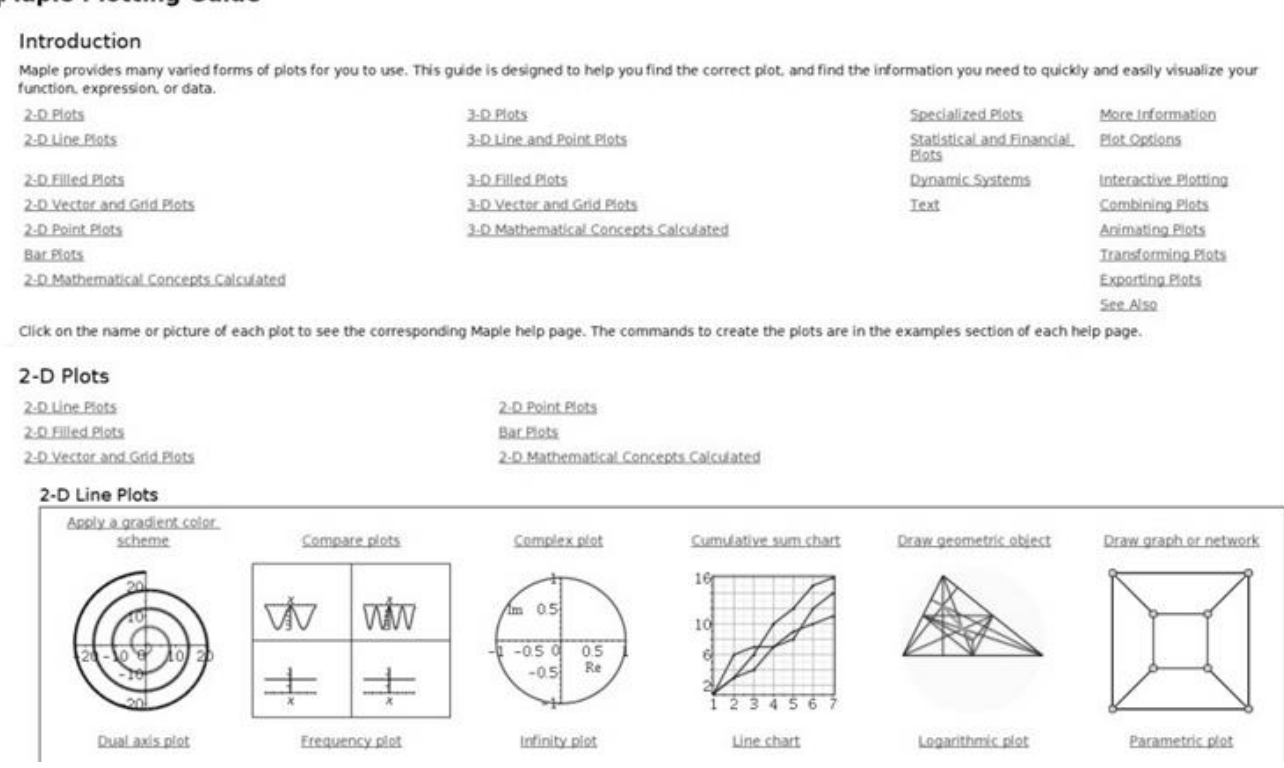

Рисунок 1 - 2D-графики

plot ( $f(x)$ ,  $x=a..b$ , options) – построение графика на плоскости plot ([x(t), y(t), t=c..d], options) – график параметрически заданной функции plot3d ( $f(x, y)$ ,  $x=a..b, y=c..d,$  options) – график функции двух переменных implicitplot ( $F(x, y)=0$ ,  $x=a,b$ ,  $y=c(x).d(x)$ , options) – график неявно заданной функции 3D-графики plot3d ( $f(x, y)$ , x=a..b, y=c..d, options) или plot3d (f(x,y), x=a..b,y=g(x)..h(x), options) – график функции двух переменных plot3d ([x(u,v), y(u,v), z(u,v)], u=a..b, v=c..d, opts) или

*plot3d* ([x(u,v), y(u,v), z(u,v)], u=a.b, v=c(u).d(u), opts) - график поверхности, заданной параметрически

Построение нескольких графиков одновременно представлено на рисунке 2.

*display(P)* – построение одновременно множества, списка или массива *P* графиков *plot* или анимаций.

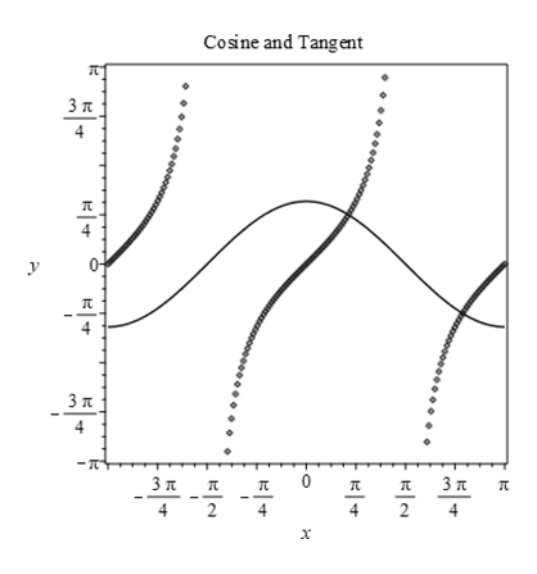

**Рисунок 2 - Построение нескольких графиков одновременно**

На рисунках 3 и 4 приведены примеры программ для решения выражений, содержащих отношение функций и логарифмов.

```
Найдите значение выражения \frac{g(x + 7)}{g(x + 4)}, если g(t) = 2^t\left[1 способ
\bar{z} restart;
\bar{>} g:=2^t;
                                            g := 2^t> subs (t=x+7, g) / subs (t=x+4, g) ;
                                             2^{x+7}\frac{x+4}{2}> simplify(%);
                                                8
\rightarrow2 способ
> restart;
> q:=t->2^t;g := t \mapsto 2^t> g(5);32
> g(x+7)/g(x+4);2^{x + 7}\frac{1}{2^{x+4}}> simplify(%);
                                                8
```
### **Рисунок 3 - Примеры программ для решения выражений, содержащих отношение функций**

```
Найдите значение выражения \log_a(a^2b^9), если \log_a(b) = -4.
|<br>|> restart;
-<br>> x:=loq[a](a^2*b^9);
                                   x := \frac{\ln(a^2 b^9)}{\ln(a)}\bar{>} assume(a>0, a<>1, b>0);
> about (a, b):
Originally a, renamed a~:
  is assumed to be: OrProp (RealRange (Open (0), Open (1)), RealRange
(Open(1), infinity))
Originally b, renamed b~:
  is assumed to be: RealRange (Open (0), infinity)
-<br>> x;
                                     \ln(a^{-2}b^{-9})ln(a\sim)> expand (x) ;
                                    2+\frac{9\ln(b\sim)}{\ln(a\sim)}subs (log[a](b)=-4,\});
                                         -34
```
### **Рисунок 4 - Примеры программ для решения выражений, содержащих логарифмы**

Программу можно использовать не только для уроков математики, но и для преподавания биологии. Первой содержательной математической моделью, описывающей биологические сообщества, была модель Лотки – Вольтерры [Magnus, Neudecker, 2019]. Она описывает популяцию, состоящую из двух взаимодействующих видов. Первый из них, именуемый хищниками, при отсутствии второго вымирает по закону  $x' = -ax$  (a>0), а второй – жертвы – при отсутствии хищников неограниченно размножается в соответствии с законом Мальтуса. Взаимодействие двух этих видов моделируется так. Жертвы вымирают со скоростью, равной числу встреч хищников и жертв, которое в данной модели предполагается пропорциональным численности обеих популяций, т.е. равной dxy ( $d > 0$ ). Поэтому  $y' = by - dxy$ . Хищники же размножаются со скоростью, пропорциональной числу съеденных жертв:  $x' = -ax + cxy$  ( $c > 0$ ). Система уравнений x′ = –ax + cxy (1), y′ = by – dxy (2), описывающая такую популяцию «хищник – жертва», и называется системой (или моделью) Лотки – Вольтерры (рис. 5).

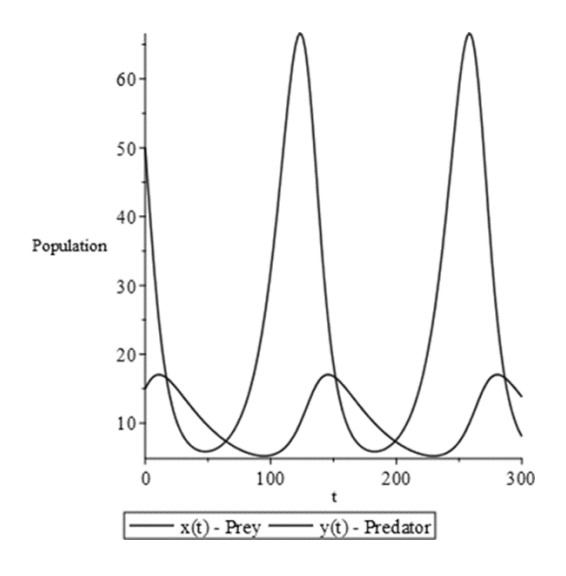

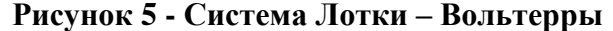

#### **Заключение**

Таким образом, в статье были рассмотрены возможности применения электронной программы Maple для графического отображения функций, решения примеров, создания 2d и 3d-моделей. Показаны примеры использования программы Maple на занятиях по математике и биологии.

### **Библиография**

- 1. Бобкова И.А. Цифровизация образования: начальный этап // Концепции. 2018. № 1 (37). C. 72-78.
- 2. Бобкова И.А. Цифровизация, аккредитация и модернизация вузов // Анализ и моделирование экономических и социальных процессов: математика. Компьютер. Образование. 2020. № 27. C. 171-178.
- 3. Кандалова М.А. Способы решения дифференциальных уравнений: вопросы применения в экономическом моделировании // Экономика: вчера, сегодня, завтра. 2022. Том 12. No 9А. С. 13-19. DOI: 10.34670/AR.2022.16.22.0018.
- 4. Ковалев В.В. (ред.) Статистика с элементами эконометрики. Часть 2. М.: Юрайт, 2019. 348 с.
- 5. Луценко А.Г. Опыт использования системы MathCAD 11 при обучении высшей математике // Математика в высшем образовании. 2005. № 3. С. 53-64.
- 6. Малых Н.И. Статистика в 2-х томах. Том 2. Социально-экономическая статистика. М.: Юрайт, 2017. 474 с.
- 7. Муратова Т.В. Дифференциальные уравнения. М.: Юрайт, 2020. 435 с.
- 8. Петрова О.А. Интерактивная лекция по высшей математике с применением демонстраций системы Wolfram Mathematica // Молодой ученый. 2015. № 12.1 (92.1). С. 60-63.
- 9. Элементы стохастики в начальной школе / Т. Е. Демидова, С. А. Козлова, А. П. Тонких, А. Г. Рубина // Начальная школа плюс До и После. – 2005. – № 5. – С. 6-11.
- 10. Тонких, А. П. Основы математической обработки информации : Учебно-методическое пособие / А. П. Тонких. – Брянск : Курсив, 2013. – 224 с.
- 11. Тонких, А. П. Математика. Районные олимпиады школьников 8-11 кл : учебно-методическое пособие / А. П. Тонких. – Москва : Общество с ограниченной ответственностью «ДРОФА», 2009. – 316 с.
- 12. Трофимов А.Г. Математическая статистика. М.: Юрайт, 2019. 260 с.
- 13. Magnus J.R., Neudecker H. Matrix differential calculus with applications in statistics and econometrics. John Wiley & Sons, 2019.
- 14. Nguyen H.T. On random sets for inference in statistics and econometrics // International Econometric Conference of Vietnam. Springer, Cham, 2021. P. 3-21.

### **Electronic software for conducting classes in higher mathematics**

### **Marina A. Kandalova**

Assistant of the Department of physical and mathematical disciplines, Institute of Industrial Engineering, Information Technologies and Mechatronics, Russian Biotechnological University, 125080, 11 Volokolamskoe highway, Moscow, Russian Federation; e-mail: renemaas@yandex.ru

#### **Abstract**

The article considers the possibility of carrying out calculations in higher mathematics, drawing up graphs, as well as calculating differential equations and integrals using the Maple system. The author notes that with the help of Maple it is possible to solve problems of various types, from the numerical solution of complex integral equations and the creation of mathematical models to the construction of graphs based on the results of the experiment. It is shown exactly how to perform the necessary operations in the Maple program, which helps to save time and make the presentation of material in the classroom more visual.

#### **For citation**

Kandalova M.A. (2023) Uluchshenie prepodavaniya i obucheniya s pomoshch'yu otkrytykh obrazovatel'nykh resursov [Electronic software for conducting classes in higher mathematics]. *Pedagogicheskii zhurnal* [Pedagogical Journal], 13 (2A-3A), pp. [359-](#page-0-0)[364.](#page-5-0) DOI: 10.34670/AR.2023.62.61.047

### **Keywords**

Interactive lesson, computer model, methods of teaching higher mathematics, mathematical model, linearity, vector.

# **References**

- 1. Bobkova I.A. (2018) Tsifrovizatsiya obrazovaniya: nachal'nyi etap [Digitalization of education: the initial stage]. *Kontseptsii* [Concepts], 1 (37), pp. 72-78.
- 2. Bobkova I.A. (2020) Tsifrovizatsiya, akkreditatsiya i modernizatsiya vuzov [Digitalization, accreditation and modernization of universities]. *Analiz i modelirovanie ekonomicheskikh i sotsial'nykh protsessov: matematika. Komp'yuter. Obrazovanie* [Analysis and modeling of economic and social processes: mathematics. Computer. Education], 27, pp. 171-178.
- 3. Kandalova M.A. (2022) Sposoby resheniya differentsial'nykh uravnenii: voprosy primeneniya v ekonomicheskom modelirovanii [Methods of solving differential equations: questions of application in economic modeling]. *Ekonomika: vchera, segodnya, zavtra* [Economics: yesterday, today and tomorrow], 12(9A), pp. 13-19. DOI: 10.34670/AR.2022.16.22.0018.
- 4. Kovalev V.V. (ed.) (2019) *Statistika s elementami ekonometriki. Chast' 2* [Statistics with elements of econometrics. Part 2]. Moscow: Yurait Publ.
- 5. Lutsenko A.G. (2005) Opyt ispol'zovaniya sistemy MathCAD 11 pri obuchenii vysshei matematike [Experience of using the MathCAD 11 system in teaching higher mathematics]. *Matematika v vysshem obrazovanii* [Mathematics in higher education], 3, pp. 53-64.
- 6. Magnus J.R., Neudecker H. (2019) *Matrix differential calculus with applications in statistics and econometrics*. John Wiley & Sons.
- 7. Malykh N.I. (2017) *Statistika v 2-kh tomakh. Tom 2. Sotsial'no-ekonomicheskaya statistika* [Statistics in 2 volumes. Volume 2. Socio-economic statistics]. Moscow: Yurait Publ.
- 8. Muratova T.V. (2020) *Differentsial'nye uravneniya* [Differential equations]. Moscow: Yurait Publ.
- 9. Nguyen H.T. (2021) On random sets for inference in statistics and econometrics. *International Econometric Conference of Vietnam*. Springer, Cham, pp. 3-21.
- 10. Petrova O.A. (2015) Interaktivnaya lektsiya po vysshei matematike s primeneniem demonstratsii sistemy Wolfram Mathematica [Interactive lecture on higher mathematics using demonstrations of the Wolfram Mathematica system]. *Molodoi uchenyi* [Young scientist], 12.1 (92.1), pp. 60-63.
- 11. Trofimov A.G. (2019) *Matematicheskaya statistika* [Math statistics]. Moscow: Yurait Publ.
- 12. Elements of stochastics in elementary school / T. E. Demidova, S. A. Kozlova, A. P. Tonkikh, A. G. Rubina // Elementary school plus Before and After. - 2005. – No. 5. – pp. 6-11.
- 13. Tonkikh, A. P. Fundamentals of mathematical information processing : An educational and methodological manual / A. P. Tonkikh. – Bryansk : Italics, 2013. – 224 p.
- <span id="page-5-0"></span>14. Tonkikh, A. P. Matematika. District Olympiads of schoolchildren of grades 8-11: an educational and methodical manual / A. P. Tonkikh. – Moscow : DROFA Limited Liability Company, 2009. – 316 p.